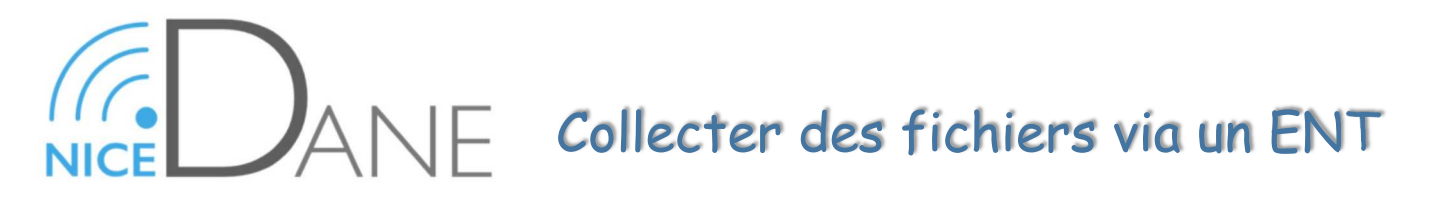

# **Casiers de collecte en quelques mots……...**

*Un casier de collecte est un outil qui permet aux utilisateurs de différents profils d'échanger des documents. Le créateur d'un casier de collecte pourra partager un ou plusieurs documents et y trouver en retour les fichiers des déposants.* 

### *Accéder au module :*

*L'accès au module se fait à travers le menu Mes activités /Casiers de collecte.*

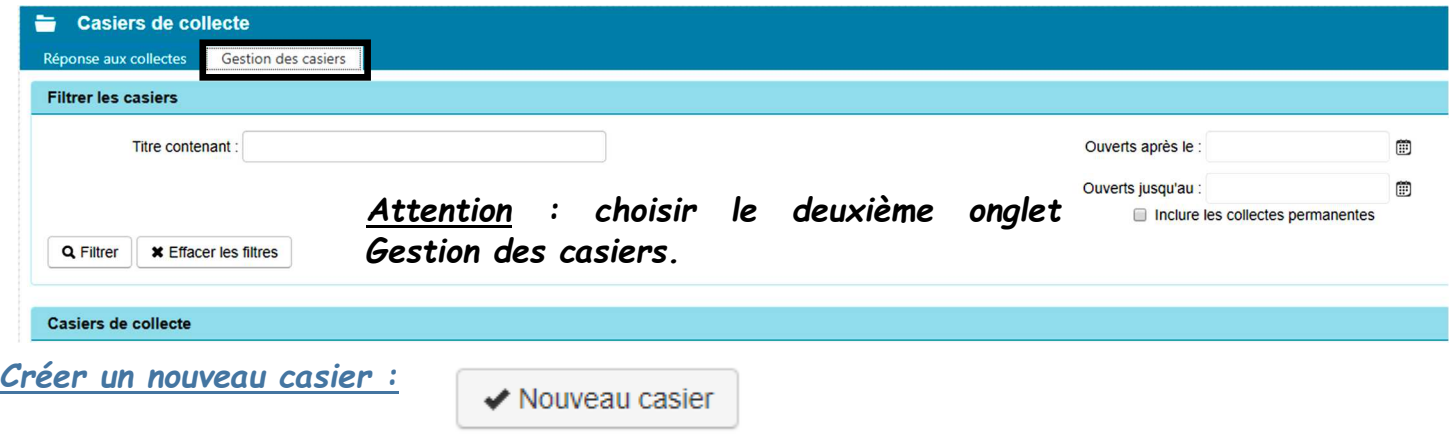

## *Compléter les champs proposés :*

*- Le titre destiné aux élevés doit être le plus explicite possible : sujet, discipline, groupe…* 

*- La date d'ouverture et de fermeture qui définissent la période durant laquelle les élèves pourront déposer leur document.* 

*- Casier permanent signifie que le casier existera sans limite de temps, sinon il faudra indiquer une date de suppression personnalisée.* 

*- Responsable permet d'indiquer une ou plusieurs autres personnes qui pourront gérer le casier.* 

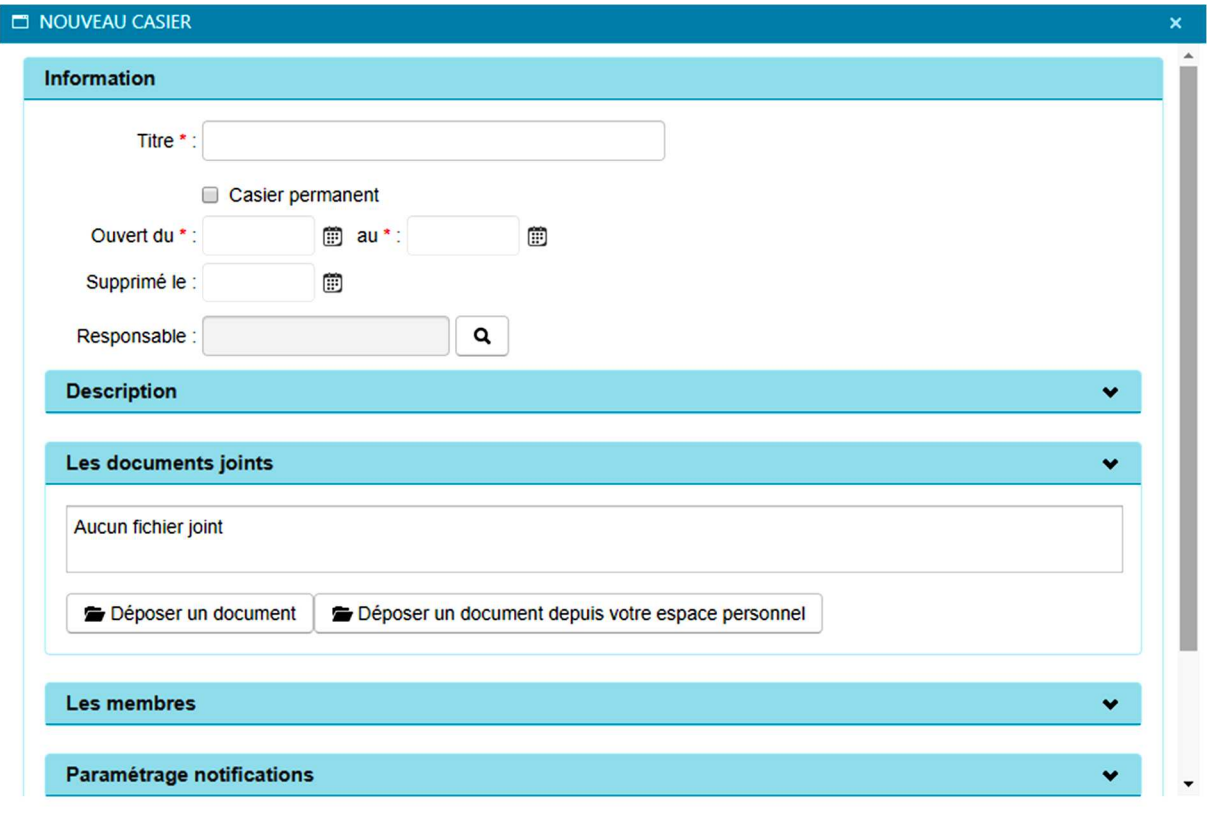

# Collecter des fichiers via un ENT

# **Casiers de collecte en quelques mots……...**

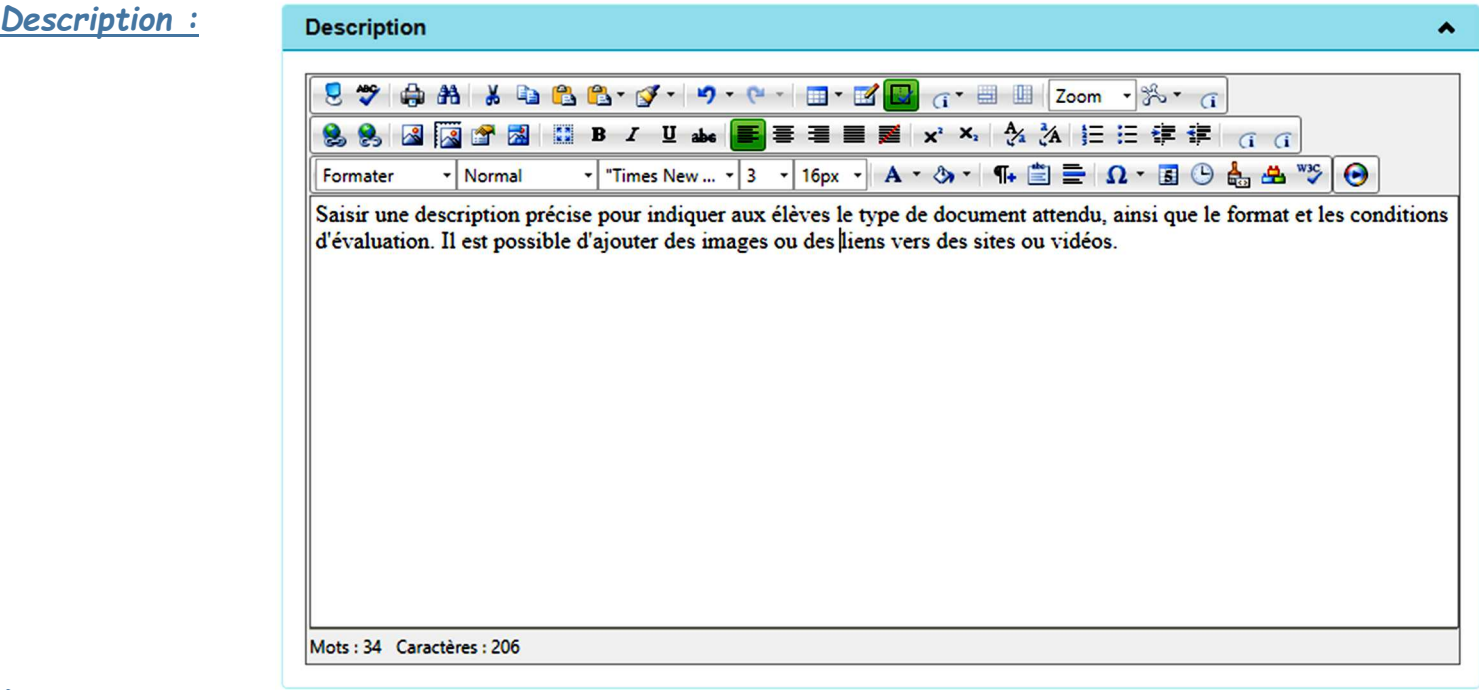

#### *Documents joints :*

*Il est possible de déposer un ou plusieurs documents joints qui seront des ressources pour les élèves : sujet, complément d'information, images, vidéos, sons...* 

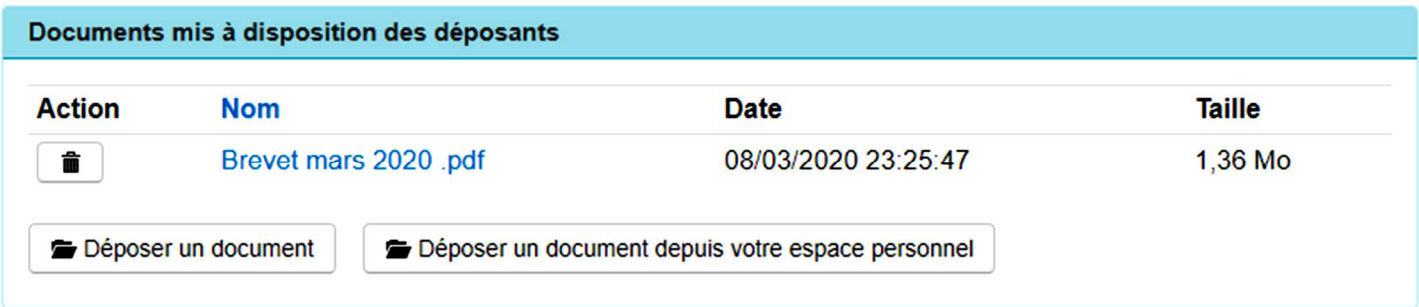

## *Les membres :*

*Le casier sera terminé quand les membres qui pourront répondre à la collecte, seront ajoutés. Ces membres peuvent correspondre à un profil, à une classe, à un groupe ou à un utilisateur unique.* 

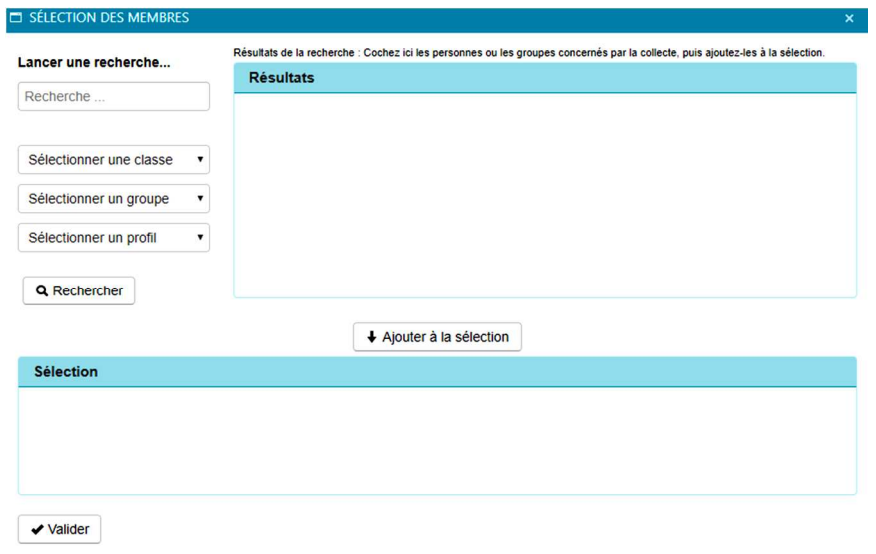

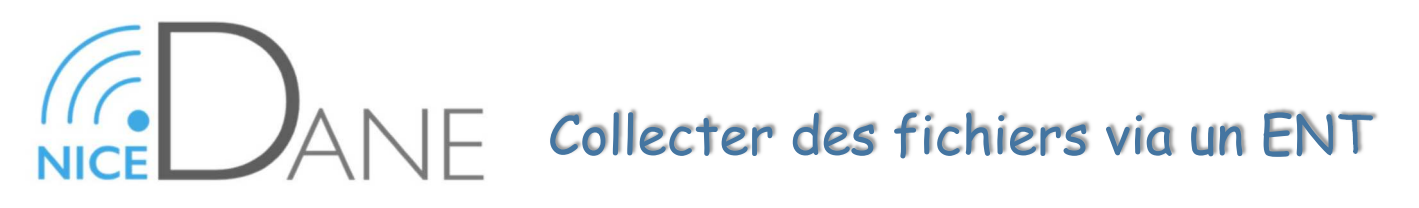

## **Casiers de collecte en quelques mots……...**

#### *Réponse aux collectes :*

*C'est le seul onglet visible par les élèves. Il permet d'accéder aux documents déposés par les utilisateurs ciblés.* 

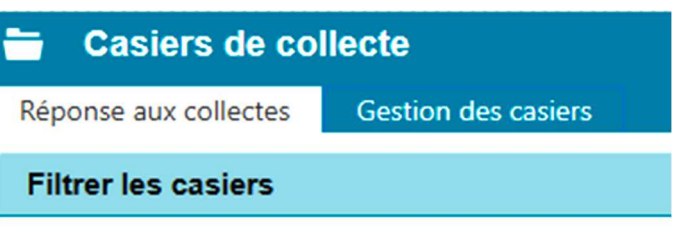

# *Pour les élèves :*

*Les utilisateurs ciblés par la collecte peuvent déposer des éléments dans le casier, et accéder aux éléments déposés pour eux par le créateur de la collecte. En revanche, ils ne voient pas les éléments déposés par les autres utilisateurs ciblés : seul le créateur de la collecte voit l'ensemble des réponses.* 

Pour déposer un document dans un casier de collecte, l'utilisateur devra cliquer sur **D**époser un document *qui ouvrira la fenêtre de contenu du casier. Il pourra y déposer des documents, les supprimer, consulter les détails de la collecte ainsi que récupérer les documents mis à disposition par le responsable.* 

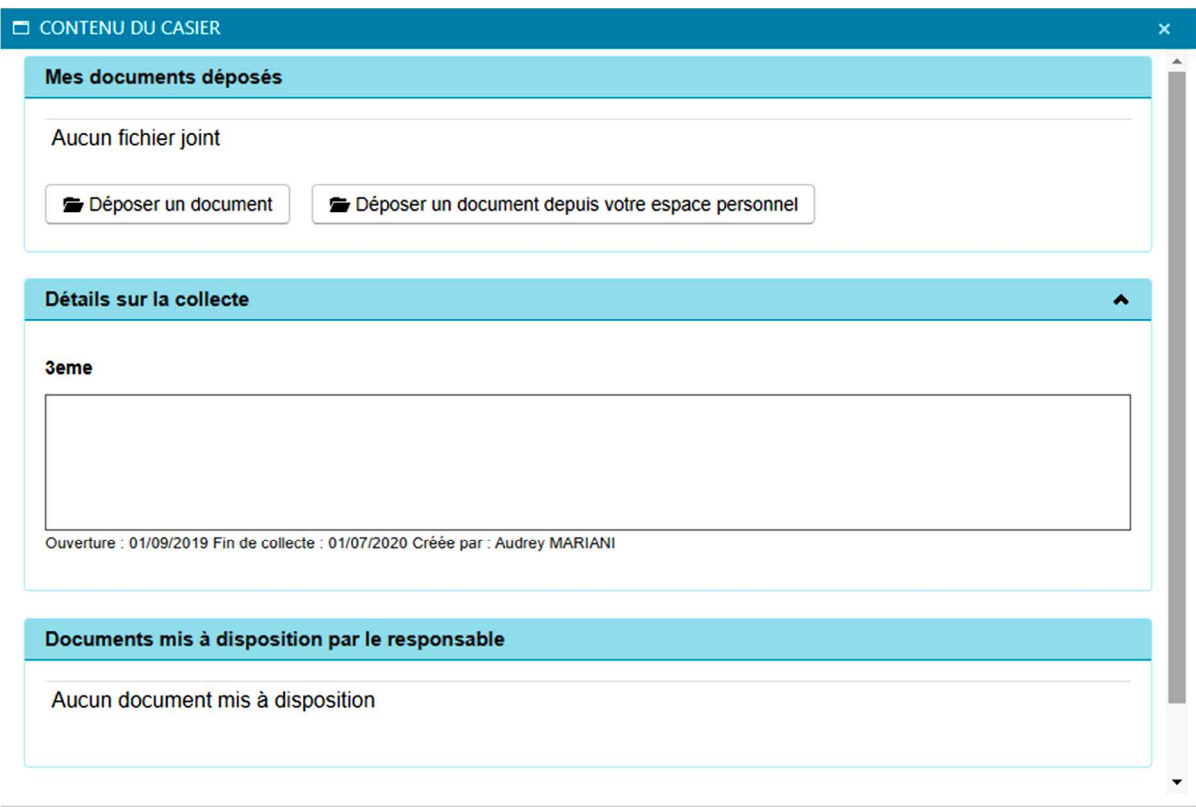